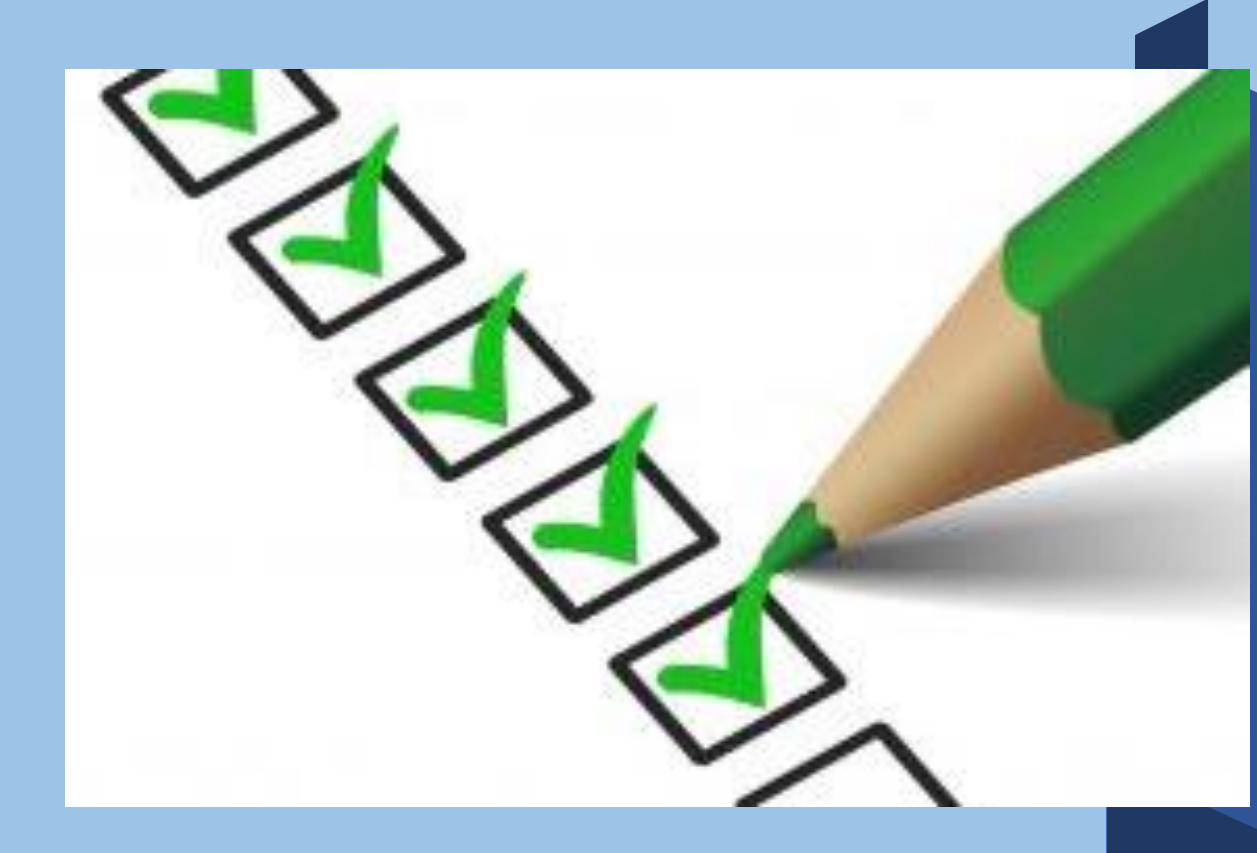

# NIEUWE CLIENT AANMAKEN/START ZORGDOSSIER

# **DIGITAAL ZORGDOSSIER**

DIGITAAL ZORGDOSSIER IS EEN ECD VOOR DE THUISZORG SPECIAAL ONTWIKKELD VOOR DE KLANTGERICHTE ZORGPROFESSIONAL DIE GRAAG MEER TIJD EN AANDACHT BESTEED AAN ZORG MET HET DIGITAAL ZORGDOSSIER KUNT U OP EEN GEBRUIKSVRIENDELIJKE MANIER INFORMATIE VERWERKEN, DELEN EN OPSLAAN

EENVOUDIG SAMENWERKEN OP EEN TRANSPARANTE WIJZE MET IEDEREEN DIE BETROKKEN IS BIJ HET ZORGPROCES VAN DE CLIENT

ZO LEVERT DIGITAALZORGDOSSIER EEN BIJDRAGE AAN:

- **E** PATIFNT VEILIGHEID
- KWALITEIT VAN ZORG
- **E** FFFICIENT WERKEN
- COMMUNICEREN

# **VEILIGHEID**

U WERKT MET GEVOELIGE PERSOONLIJKE GEGEVENS

WIJ DOEN ER ALLES AAN DEZE GEGEVENS ZO GOED MOGELIJK TE BESCHERMEN MET TECHNISCHE MIDDELEN. ECHTER, VEILIGHEID EN BESCHERMING LIGT VOOR EEN BELANGRIJK DEEL IN UW EIGEN HANDEN WIJ ADVISEREN U;

- UW WACHTWOORD TENMINSTE IEDEREN DRIE MAANDEN TE WIJZIGEN
- WACHTWOORDEN NOOIT TE DELEN MET COLLEGA'S
- UW GEBRUIKERSNAAM EN WACHTWOORD NIET DOOR DE BROWSER DIE U GEBRUIKT OP TE LATEN SLAAN
- **E** DE TOEGANG TOT UW PS EN/OF MOBIELE APPARAAT TE BEVEILLIGEN MET EEN WACHTWOORD/PINCODE OF VINGERAFDRUK
- **E** GEEN GEBRUIK TE MAKEN VAN ONBEVEILIGDE DRAADLOZE (WIFI) NETWERKEN
- **E** ALTIJD UIT TE LOGGEN ALS U KLAAR BENT MET VASTLEGGEN VAN EGEVENS OF HET RAADPLAGEN VAN EEN DOSSIER
- APPARATEN TE VERGRENDELEN DOOR KORT OP DE AAN/UIT KNOP TE DRUKKEN

# **AANMAKEN NIEUWE CLIENT**

**KIES IN HET MENU VOOR CLIENT** 

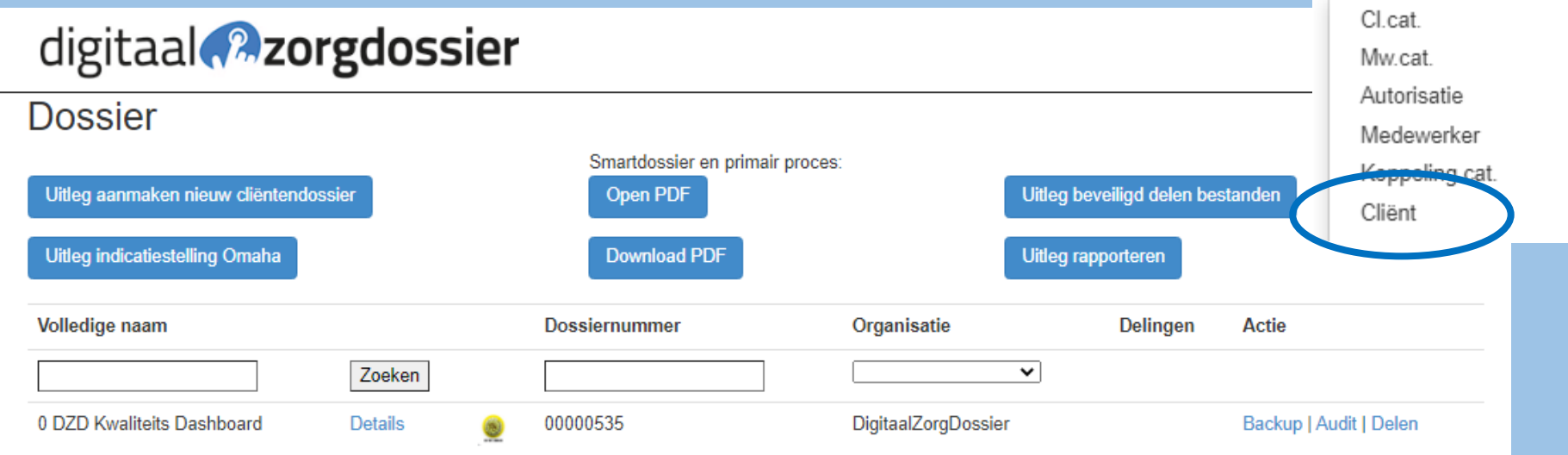

digitaal **2** zorgdossier

Dossier Menu-

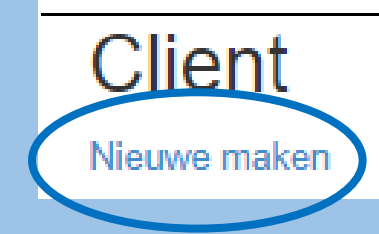

**KLIK OP "NIEUWE MAKEN"** 

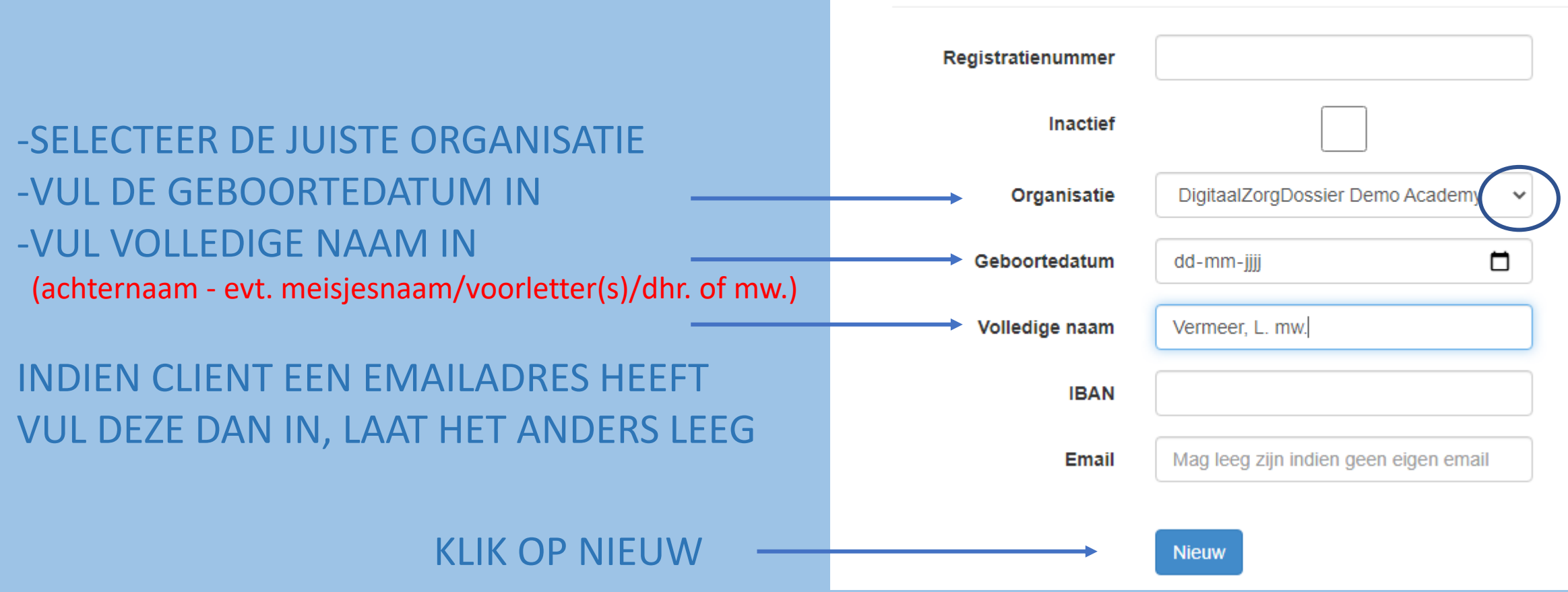

# digitaal **Azorgdossier**

Nieuwe maken

Student / Client

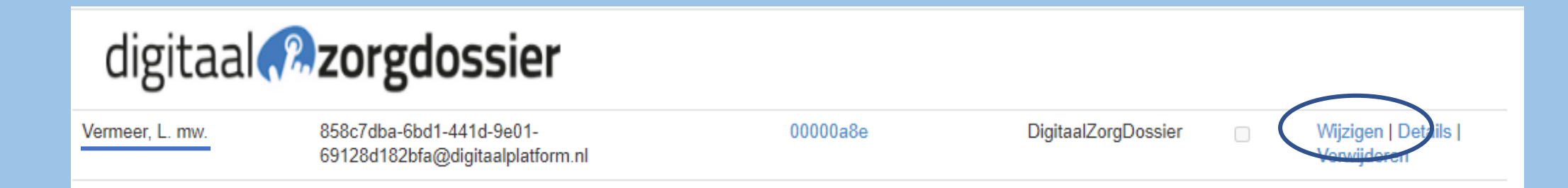

## KLIK OP WIJZIGEN ACHTER DE NAAM

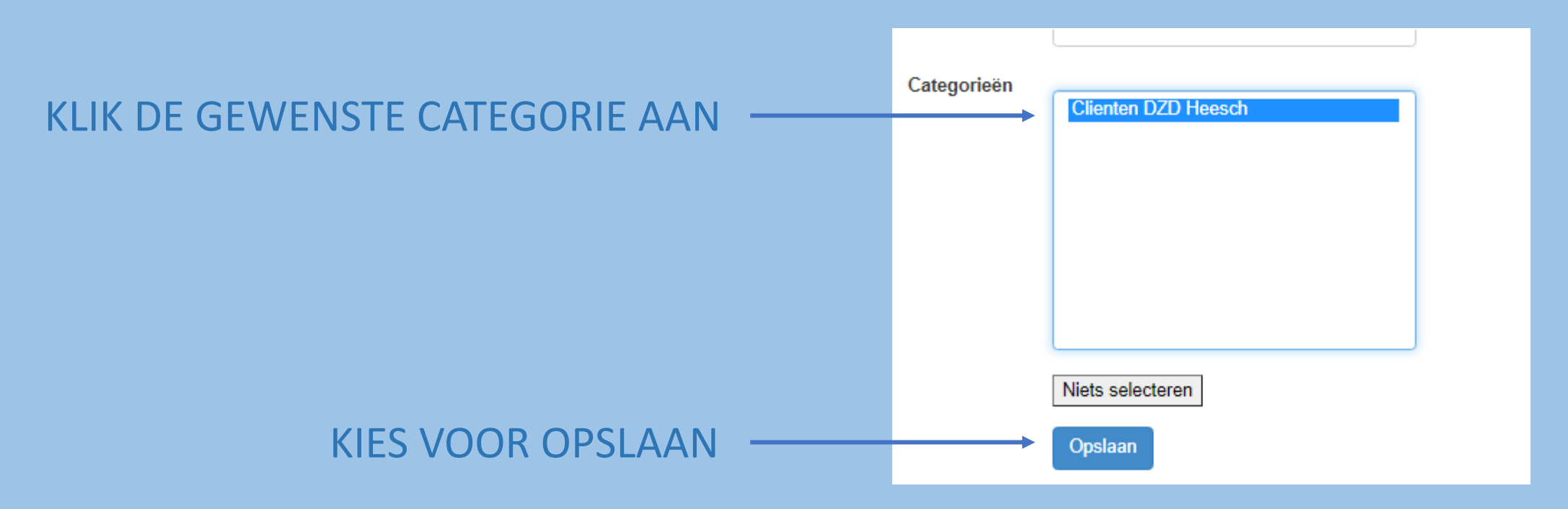

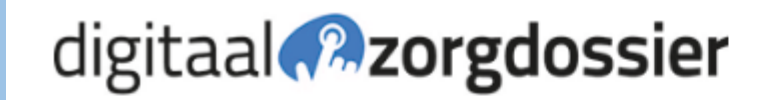

**Dossier** 

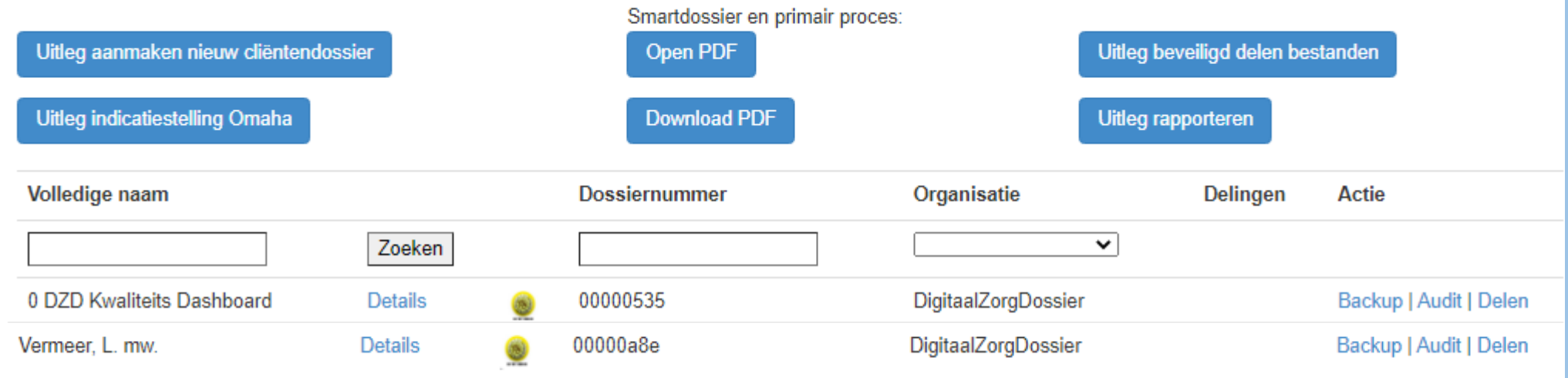

# **CLIENT IS AANGEMAAKT**

# PERSOONLIJKE GEGEVENS INVULLEN

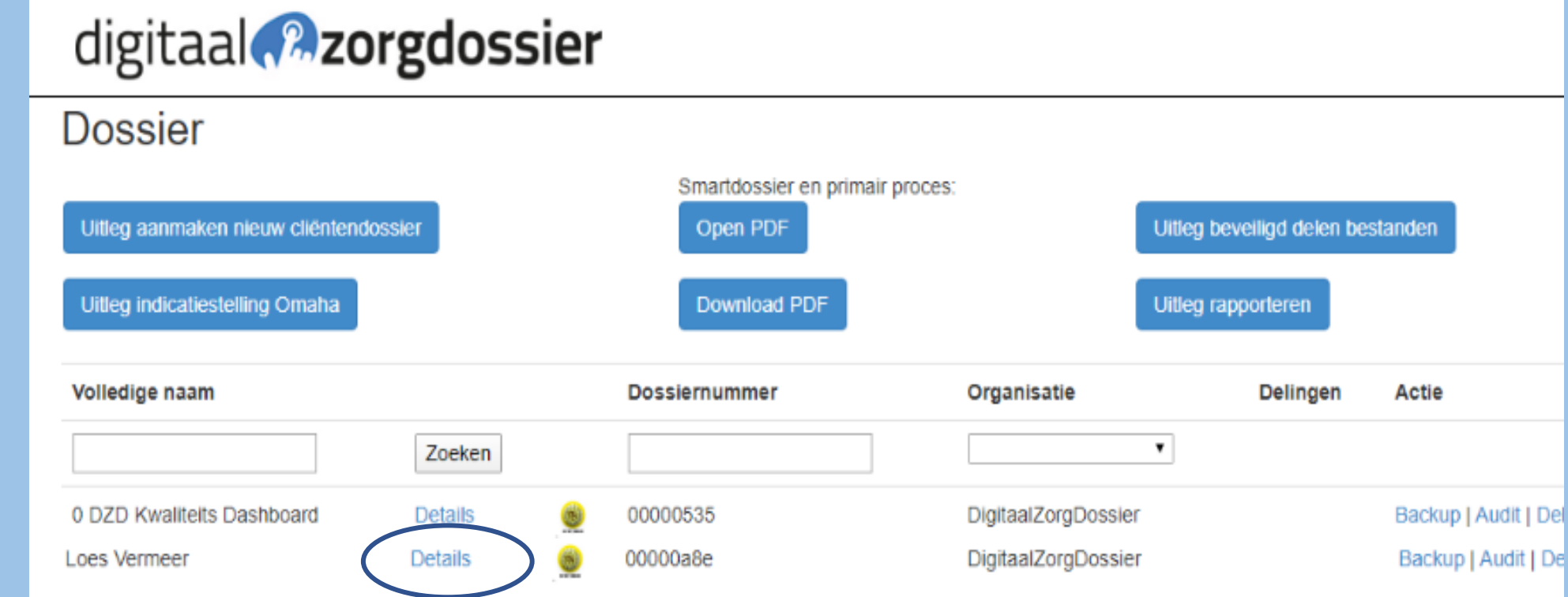

OPEN HET DOSSIER DOOR OP DETAILS TE KLIKKEN ACHTER DE NAAM VAN DE CLIENT

## OPEN HET FORMULIER PERSOONLIJKE GEGEVENS

 $\overline{\phantom{0}}$ 

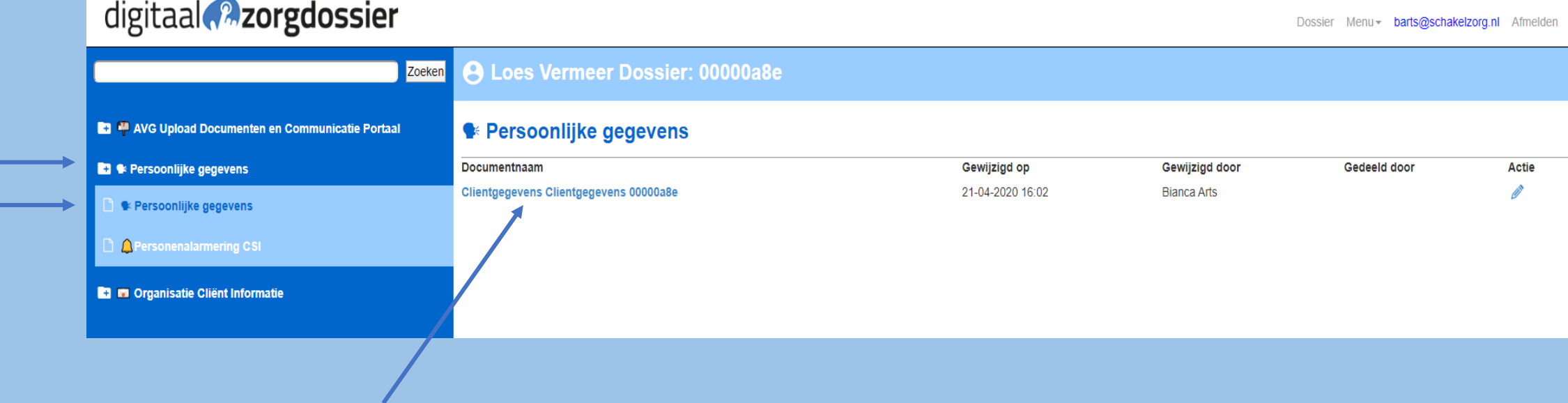

## **VUL DE GEGEVENS VAN DE CLIENT ZO ZORGVULDIG MOGELIJK IN**

### **Client gegevens**

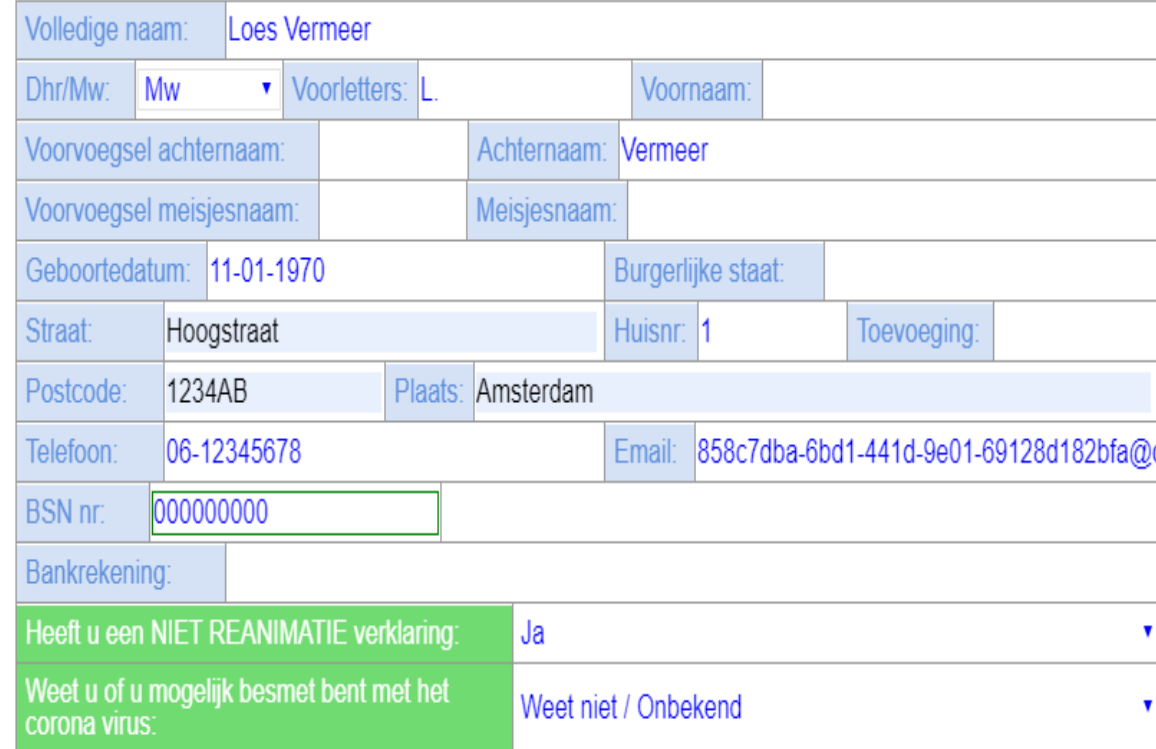

### Zorgverzekeraar

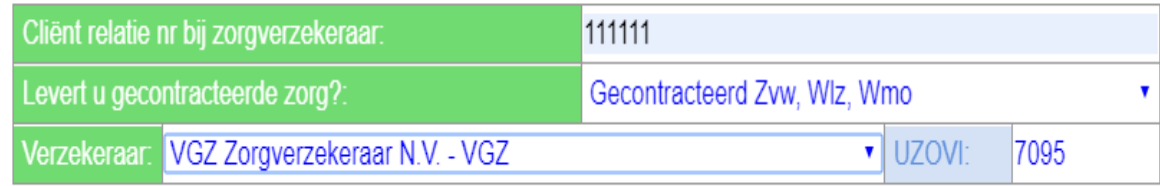

## SELECTEER EEN OPTIE: DEZE WORDT WEERGEGEVEN OP DE FORMULIEREN

## HEEFT U EEN NIET REANIMATIE VERKLARING:

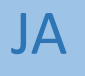

NEE

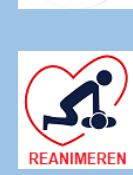

 $Niet$ <br>Reanimeren 家

WEET NIET

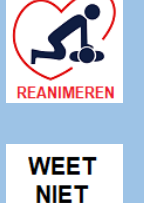

-2 **REANIMEREN** 

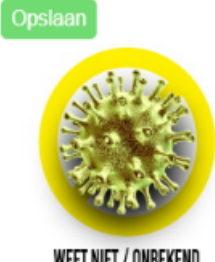

WEET NIET / ONBEKEND

 $\mathbf{B}_{\rm out}$ 

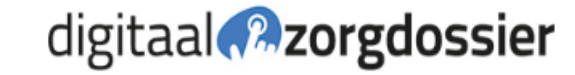

Loes Vermeer Client:

00000a8e Dossier:

### **Client gegevens**

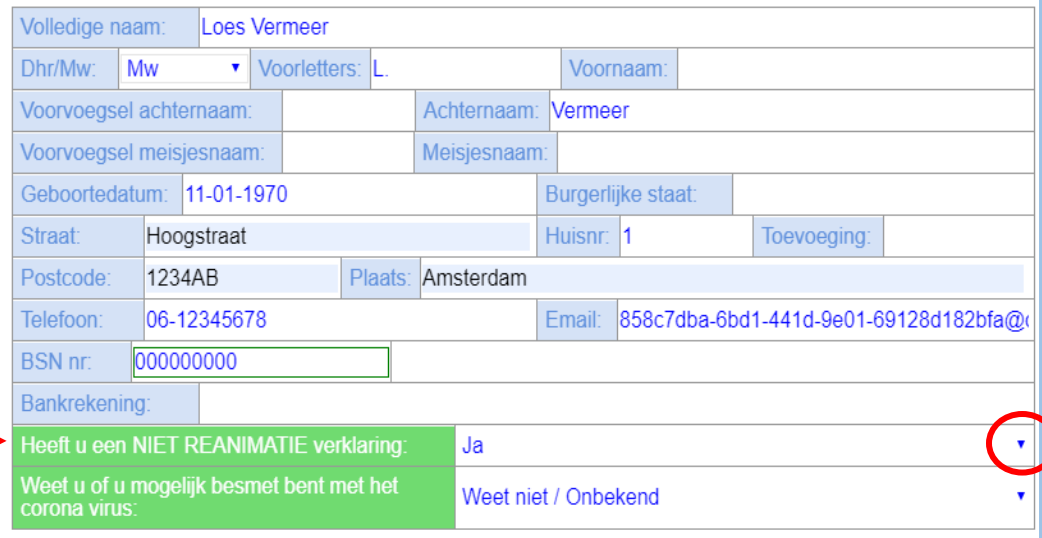

## **SELECTEER EEN OPTIE:** DEZE WORDT WEERGEGEVEN OP DE **FORMULIEREN**

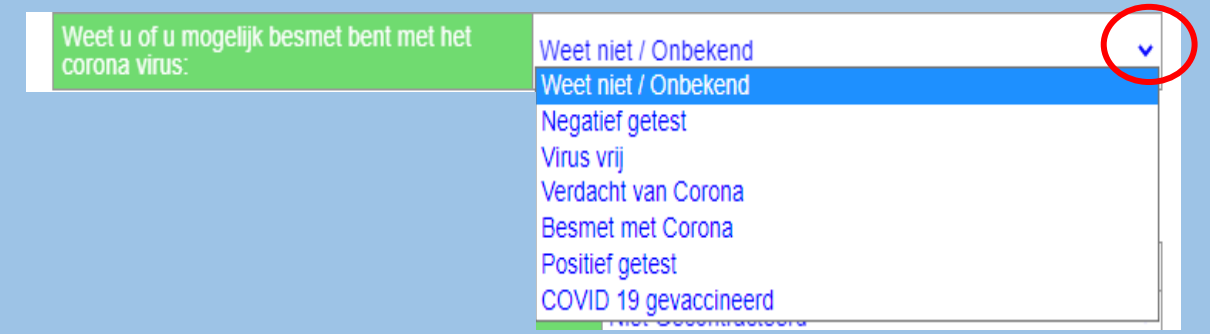

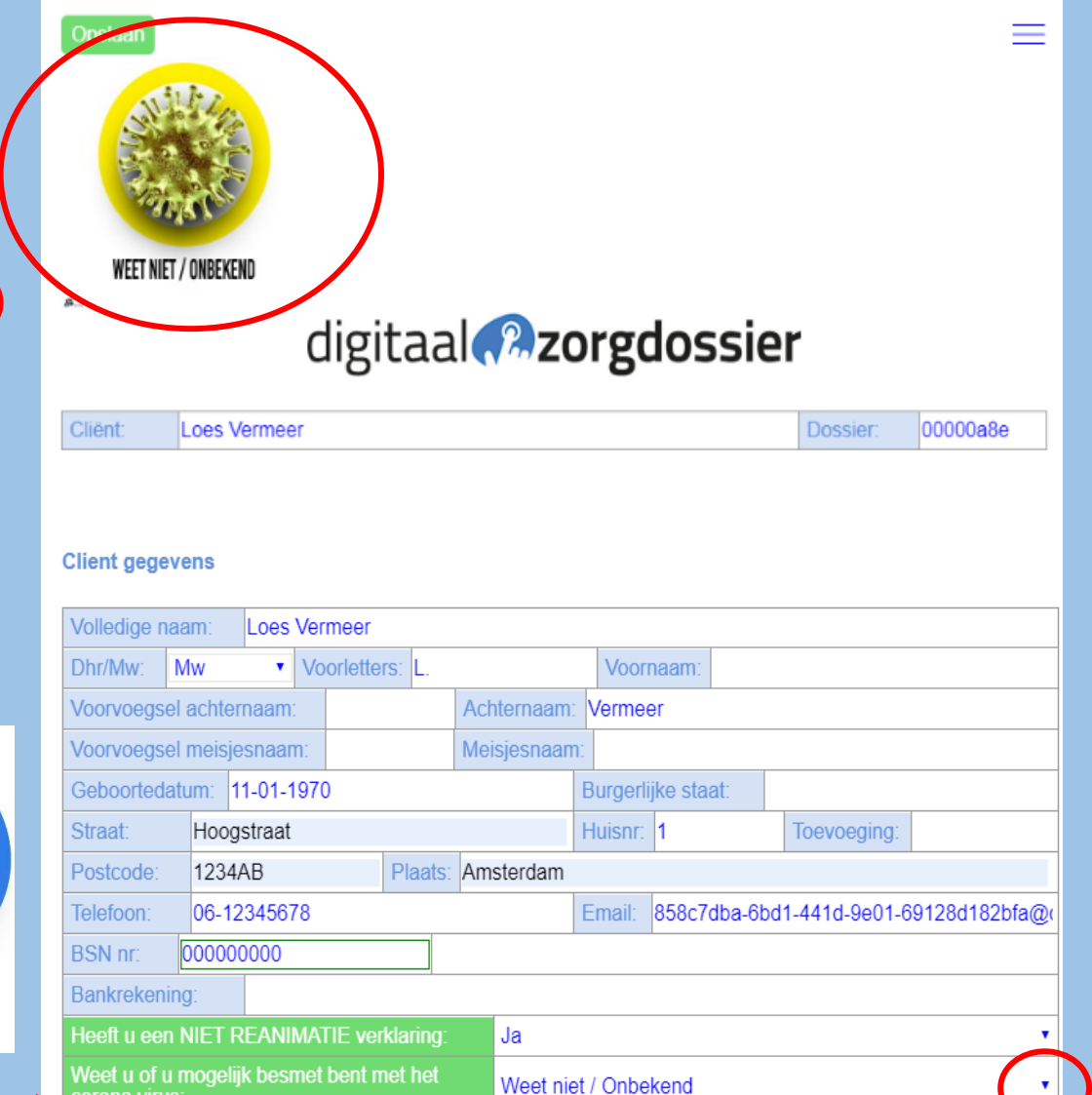

corona virus:

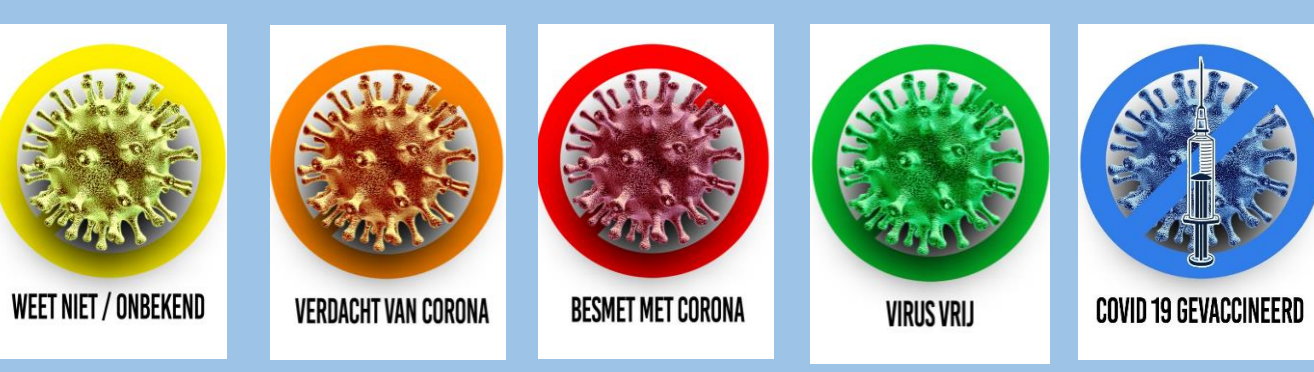

## OM UW FOTO TOE TE VOEGEN KLIK OP "MAAK PASFOTO"

## OM FOTO TE WISSEN KIES VOOR "WIS FOTO"

### **Client gegevens**

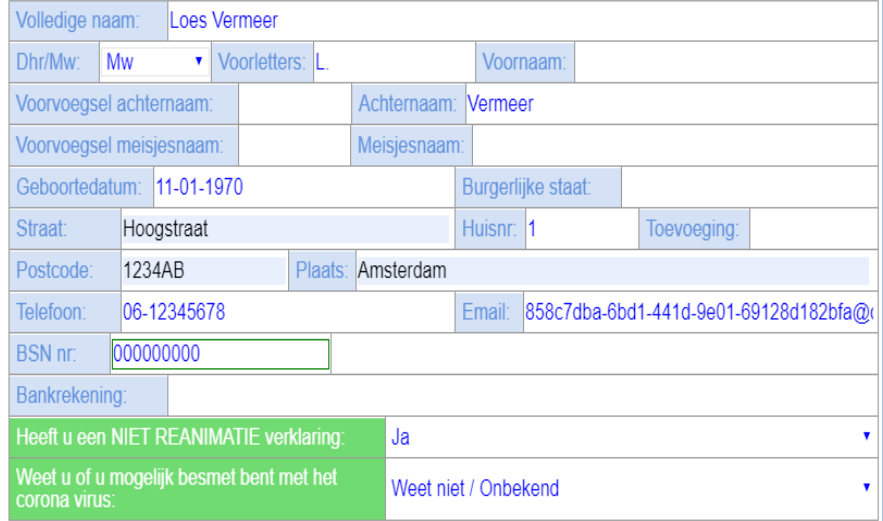

GEEN FOTO KIES VOOR "GEEN FOTO"

Maak een pasfoto Wis foto Geen foto

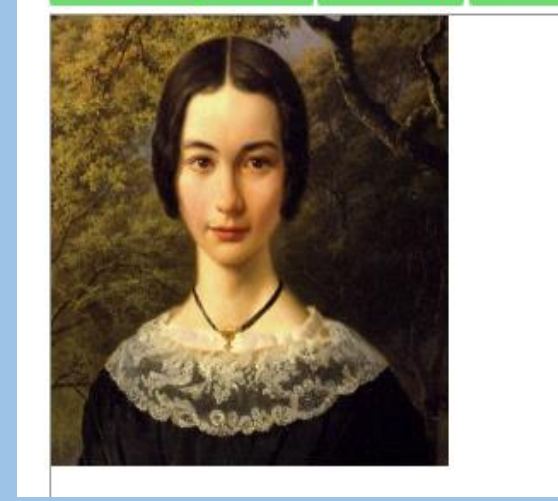

DEZE WORDT WEERGEGEVEN OP DE FORMULIEREN

## AFBEELDINGEN VAN KEUZE VIRUS/KEUZE FOTO CLIENT/KEUZE REANIMATIE WORDEN RECHTSBOVEN IN DE FORMULIEREN WEERGEGEVEN

# digitaal **a**zorgdossier

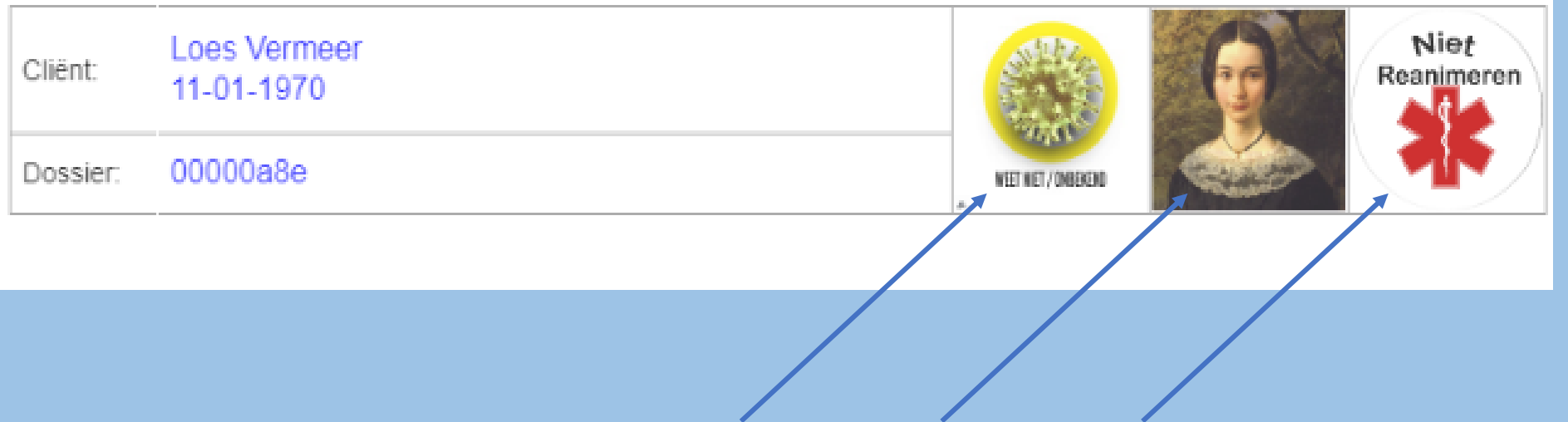

## NA HET INVULLEN VAN DE OVERIGE GEGEVENS

**KIES VOOR OPSLAAN** Opslaan

HET FORMULIER "UW PERSOONLIJKE **GEZONDSHEIDS OMGEVING" WORDT AANGEMAAKT** 

**KLIK OP "OK"** 

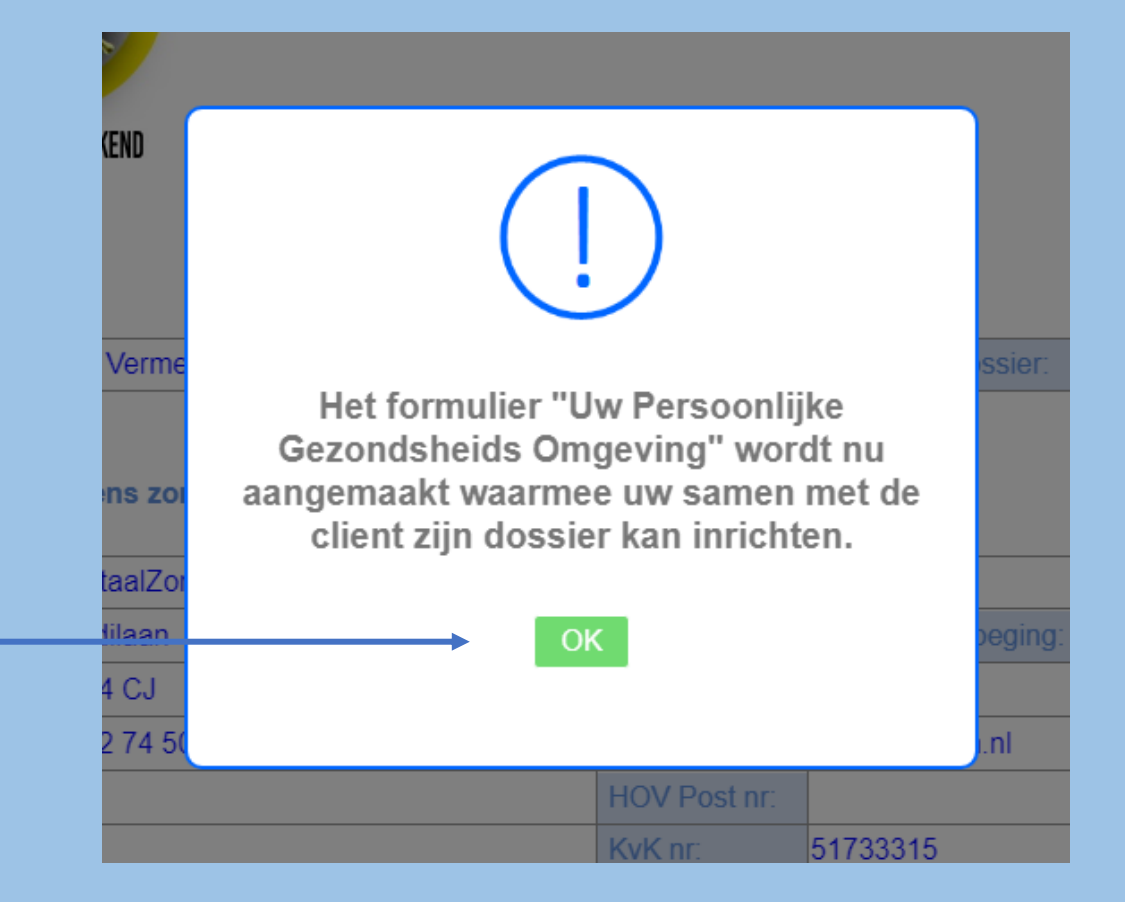

# DOSSIER BESCHIKBAARHEID MODULE

ER KAN ZELF WORDEN AANGEGEVEN WELKE FORMULIEREN ER IN HET DOSSIER ZICHTBAAR ZIJN OF NIET

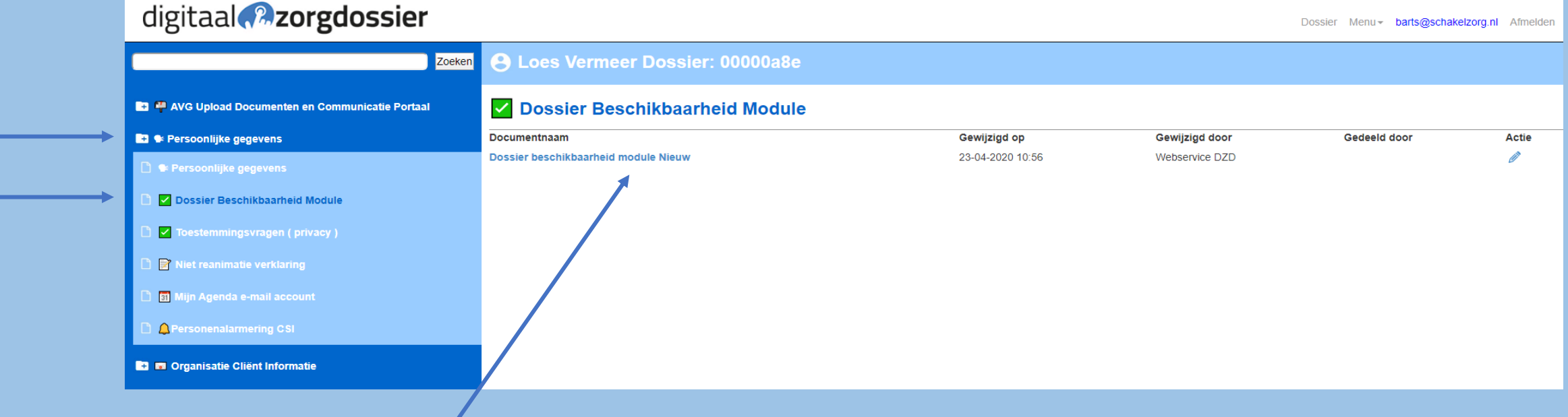

OPEN HET FORMULIER DOSSIER BESCHIKBAARHEID **MODULE** 

## KLIK OP DE TAB VAN HET GEWENSTE TYPE DOSSIER DE JUISTE MENU-ITEMS WORDEN GESELECTEERD EN ZIJN ZICHTBAAR IN HET DOSSIER

## DOOR OP HET SCHUIFJE TE KLIKKEN MAAKT U DE KEUZE WEL/NIET ZICHTBAAR IN HET DOSSIER

- BLAUW IS ZICHTBAAR
- GRIJS NIET ZICHTBAAR

### digitaal **a**zorgdossier 00000a8e Cliënt: **Loes Vermeer Dossier:** Type Dossiers en instellingen beschikbare tabbladen en onderwerpen A Door op het gewenste tabblad te klikken worden de belangrijkste formulieren al zichtbaar gemaakt. Wijkverpleging Omaha Nijkverpleging Vier Domeinen | Indicatiestelling Omaha | Hulp bij Huishouden Dagbesteding en Begeleiding | Kraam dossier (in ontwikkeling) Tabblad  $\subset$ Rapportage Rapportage  $\subset$ Rapportage Tijdregistratie C O Tabblad Medicatie  $\cap$ Actueel medicatie overzicht (AMO)  $\bullet$ Baxter-medicatie aftekenlijst scan  $\bullet$ Doseerschema Insuline en bloedsuiker waarden  $\bullet$ Doseerschema Trombosedienst

Opslaan

## KIES VOOR OPSLAAN

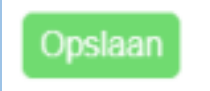

 $\equiv$ 

# DE MENU-ITEMS ZIJN **TOEGEVOEGD AAN HET DOSSIER**

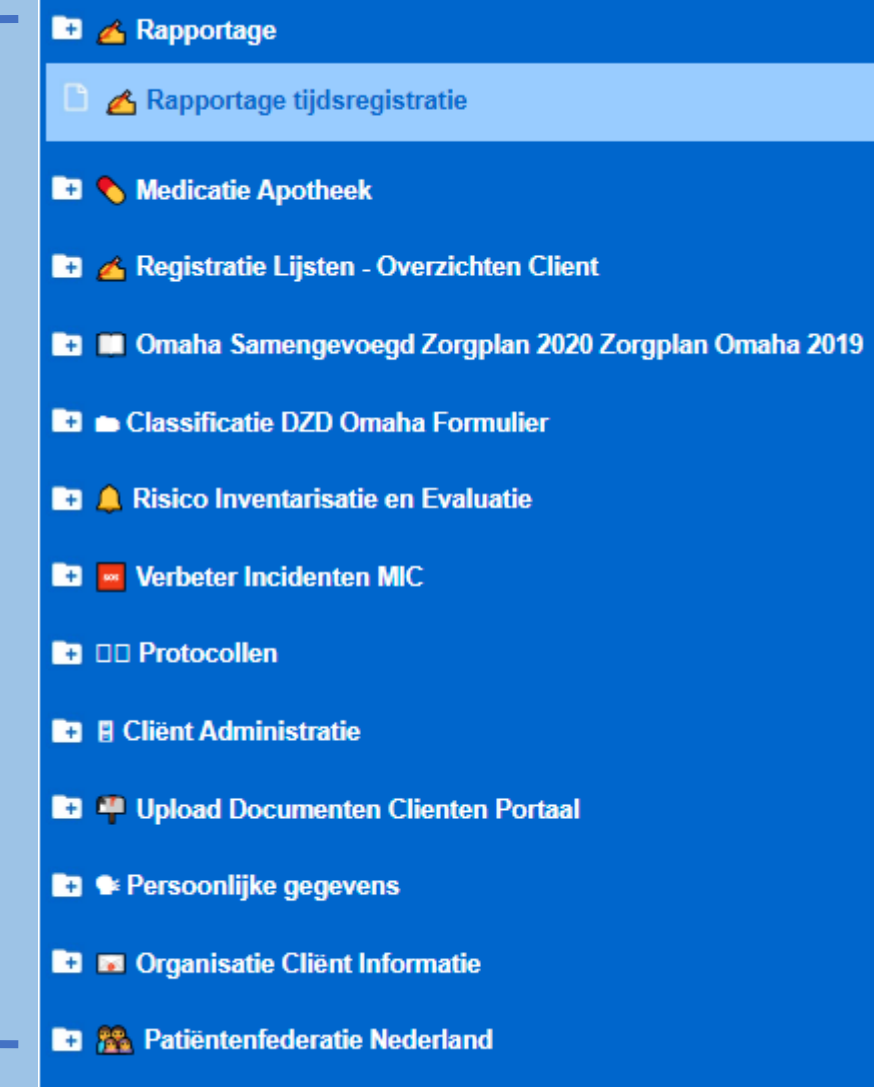

# TOESTEMMINGSVRAGEN (PRIVACY)

OPEN HET FORMULIER TOESTEMMINGVRAGEN (PRIVACY)

## **B A** Rapportage  $\sim$ **B** & Medicatie Apotheek Documentnaam Registratie Lijsten - Overzichten Client **E3 M** Omaha Samengevoegd Zorgplan 2020 Zorgplan Omaha 2019 **Classificatie DZD Omaha Formulier B** A Risico Inventarisatie en Evaluatie **D** • Verbeter Incidenten MIC **D** DD Protocollen **B B** Client Administratie **B** <sup>40</sup> Upload Documenten Clienten Portaal **B3** • Persoonlijke gegevens ● Persoonlijke gegevens √ Dossier Beschikbaarheid Module ◯ Toestemmingsvragen (privacy)

## **Toestemmingsvragen (privacy)**

**Toestemmingsvragen (privacy) Nieuw** 

## VINK IN OVERLEG MET DE CLIENT AAN WIE ER TOESTEMMING KRIJGT VOOR INZAGE VAN ZIJN OF HAAR DOSSIER

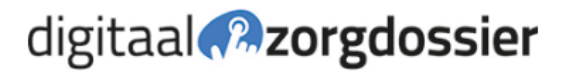

Loes Vermeer Cliënt:

00000a8e Dossier:

 $=$ 

### **Algemene toestemming**

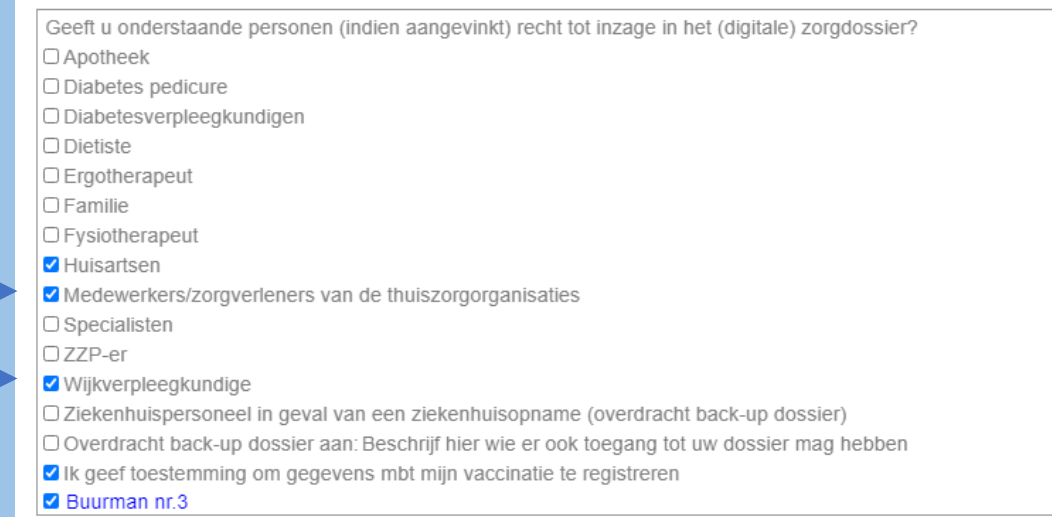

### Ondertekening

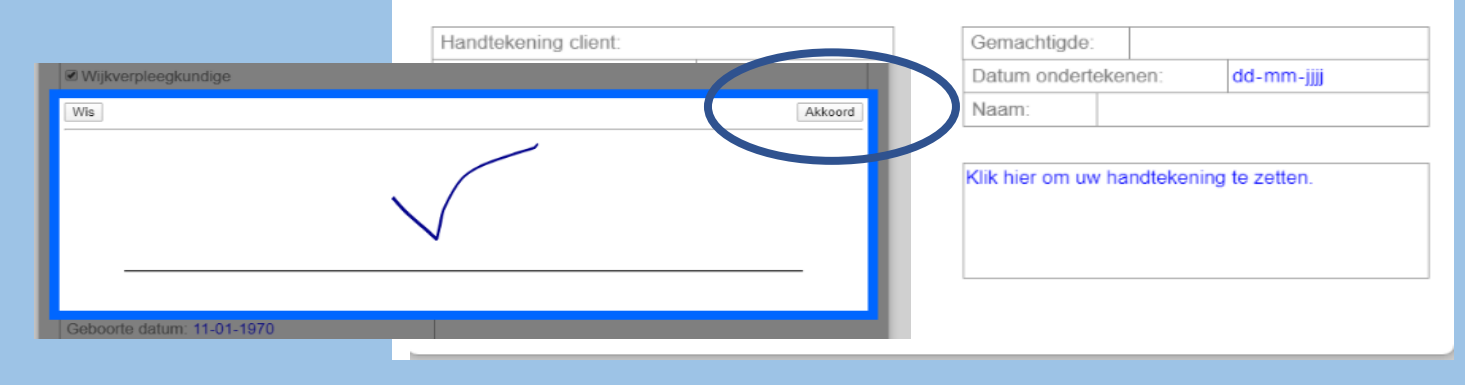

## ONDERTEKEN HET FORMULIER KIES VOOR AKKOORD

## KIES VOOR OPSLAAN

# DOSSIER IS NU KLAAR VOOR GEBRUIK....